## **Das Datenpflege-Werkzeug**

Das Datenpflege-Werkzeug sorgt für bessere Datenqualität, indem Datensätze, die den in der Datenbank definierten Kriterien nicht entsprechen (z.B. Datensätze, die leere Pflichtfelder beinhalten), markiert und in einem gesonderten Benutzerdialog zur Verfügung gestellt werden.

## **Installation**

Auf die herkömmliche Weise mit dem orgAnice Installer.

## **Bedienung**

Das Datenpflege-Werkzeug wird über dem Menüpunkt "Aktionen - Datenpflege-Werkzeug" aufgerufen. Wählen Sie unter "Tabellen", ob Sie die gesamte Datenbank oder nur eine bestimmte Tabelle untersuchen möchten. Klicken Sie auf die Schaltfläche "Start", um mit der Untersuchung zu beginnen.

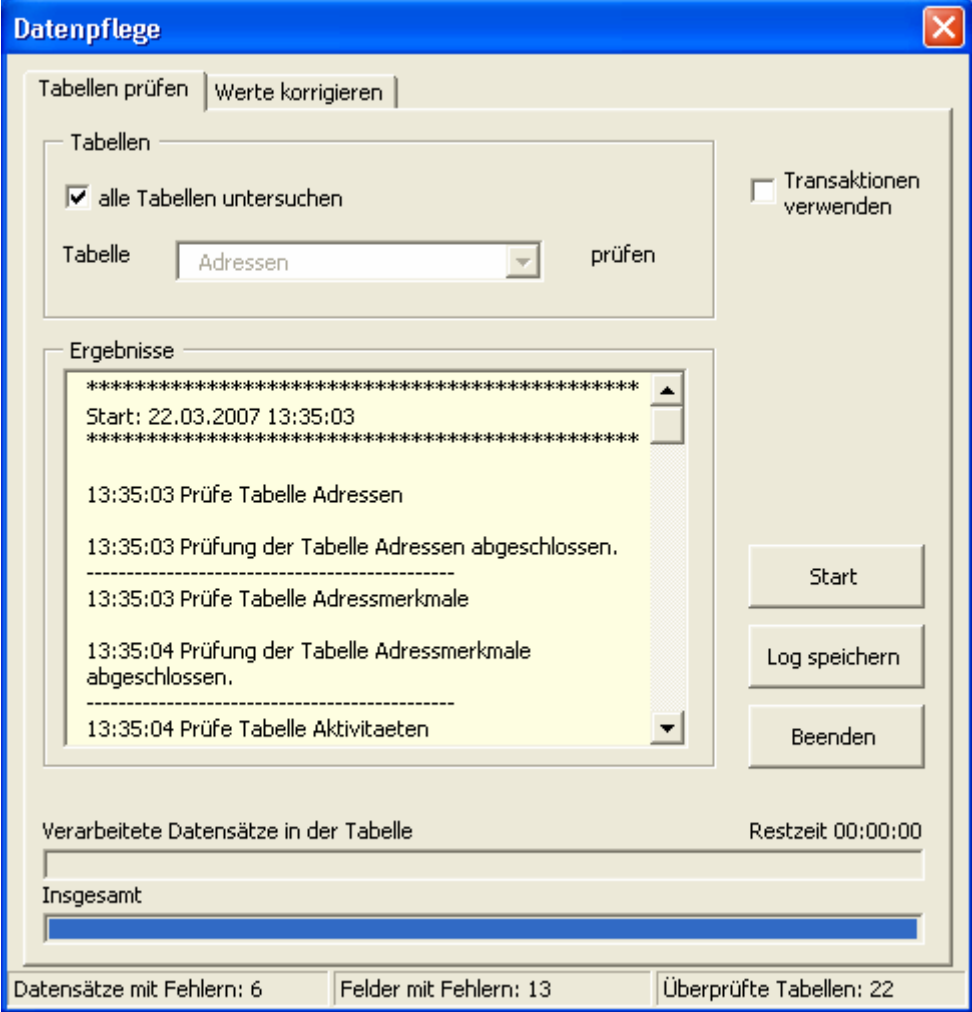

Nachdem die Untersuchung beendet ist (dieser Vorgang kann bei größeren Datenbanken auch mehrere Minuten dauern), wechseln Sie zur Registerkarte "Werte korrigieren":

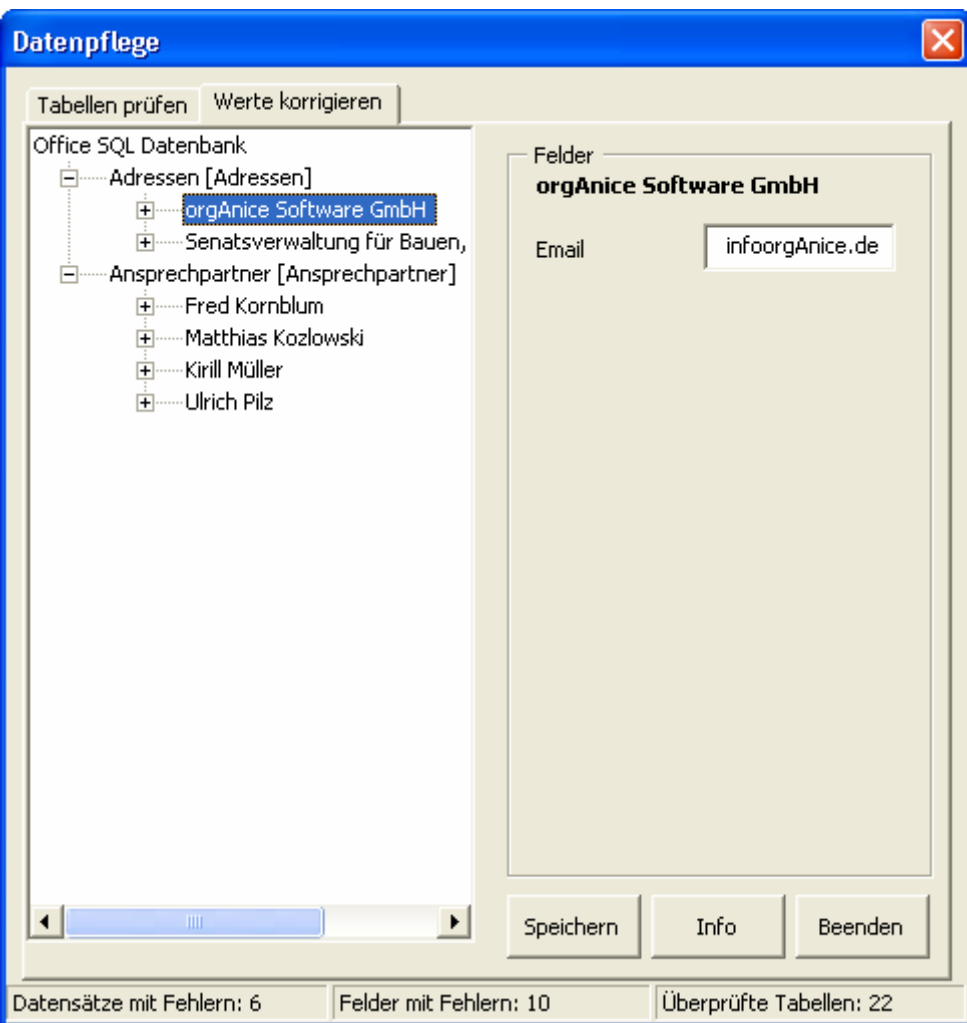

In der Baumansicht sehen Sie, nach Tabellen geordnet, alle Datensätze, deren Inhalte die in der Datenbank definierten Bedingungen nicht erfüllen. Nach der Auswahl eines Eintrags erscheinen im rechten Fensterteil die entsprechenden Felder mit den fehlerhaften Inhalten. In der obigen Abbildung sehen wir das Feld "E-Mail" mit dem Inhalt "infoorgaAnice.de" – hier enthält die E-Mail-Adresse kein "@"-Zeichen – das widerspricht der definierten Feldbedingung.

Nach der Betätigung der "Info"-Schaltfläche kann der versierte Benutzer die in der Sprache orgBasic definierte Feldbedingung betrachten um damit den Fehler im Inhalt einzukreisen.

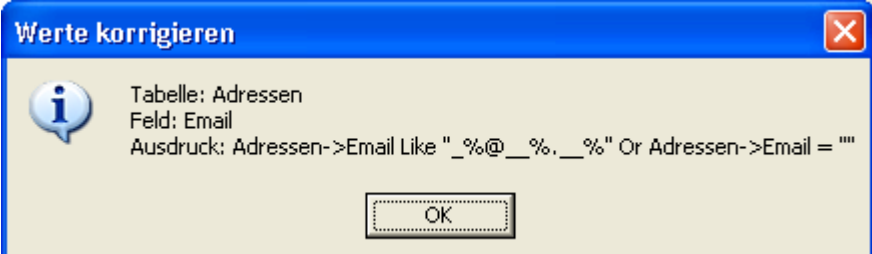

Der fehlerhafte Feldinhalt kann direkt bearbeitet und über die Schaltfläche "Speichern" gespeichert werden.